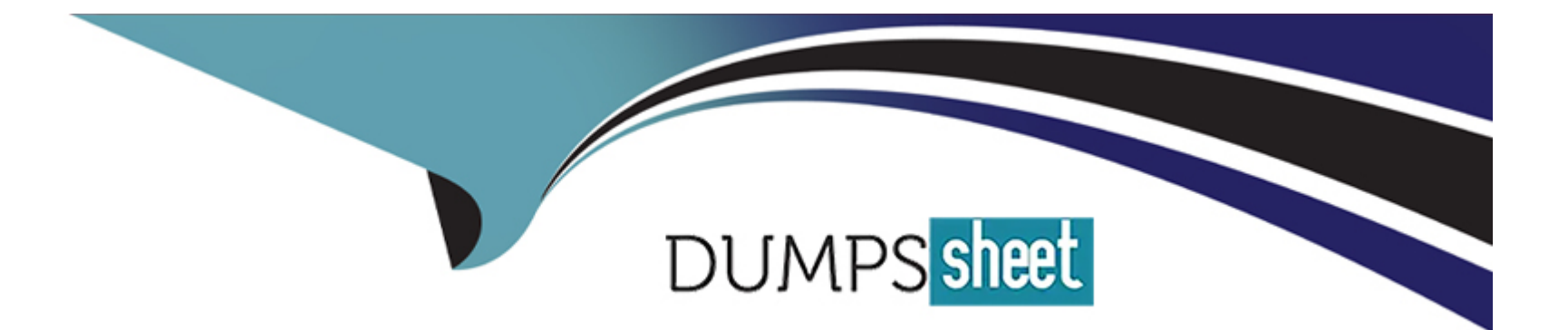

# **Free Questions for C2090-011 by dumpssheet**

# **Shared by Padilla on 15-04-2024**

**For More Free Questions and Preparation Resources**

**Check the Links on Last Page**

# **Question 1**

#### **Question Type: MultipleChoice**

Which transformation feature would you use to convert a string variable with values such as Female and Ma/e to a numeric variable with values I and 2?

### **Options:**

**A-** Define Variable Properties

- **B-** Automatic Recode
- **C-** Visual Binning
- **D-** Shift Values

#### **Answer:**

B

# **Question 2**

**Question Type: MultipleChoice**

As of PASW Statistics 17, options for exporting tables to Excel files include which of the following? (Choose all that apply.)

#### **Options:**

- **A-** Create a new worksheet in an existing Microsoft Excel file
- **B-** Add to an existing worksheet
- **C-** Create a new Microsoft Excel file
- **D-** Export all layers of a pivot table

### **Answer:**

A, B, C, D

# **Question 3**

**Question Type: MultipleChoice**

Which variable name is correctly formed for use in an IBM SPSS Statistics data file?

### **Options:**

- **A-** 3job\_categories
- **B-** job\_3\_categories
- **C-** Respondents' age
- **D-** Employee safety

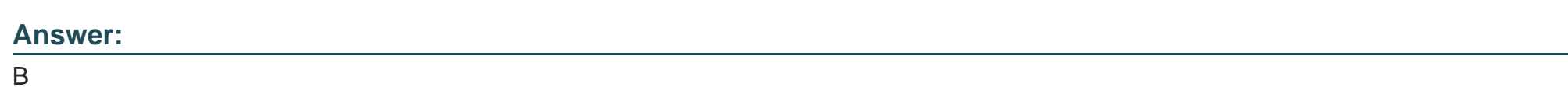

# **Question 4**

**Question Type: MultipleChoice**

A paired samples t4est is different from an independent t-test because it:

### **Options:**

**A-** Assesses each person twice.

- **B-** Compares groups on correlations.
- **C-** Compares groups on means.
- **D-** Compares groups on variances.

#### **Answer:**

A

# **Question 5**

**Question Type: MultipleChoice**

Which operations are available from the File menu? (Choose three.)

- **A-** Open and Save data files
- **B-** Print the contents of the active IBM SPSS Statistics window
- **C-** Exit IBM SPSS Statistics
- **D-** Run the FREQUENCIES procedure

A, B, C

# **Question 6**

**Question Type: MultipleChoice**

In order to access the New Custom Attribute feature in the Data Editor, the Data Editor must be viewed from the:

### **Options:**

**A-** Value Labels button.

**B-** Dialog Recall button.

**C-** Data View tab.

**D-** Variable View tab.

### **Answer:**

D

# **Question 7**

#### **Question Type: MultipleChoice**

#### Which interpretation is correct for this Regression Coefficients table?

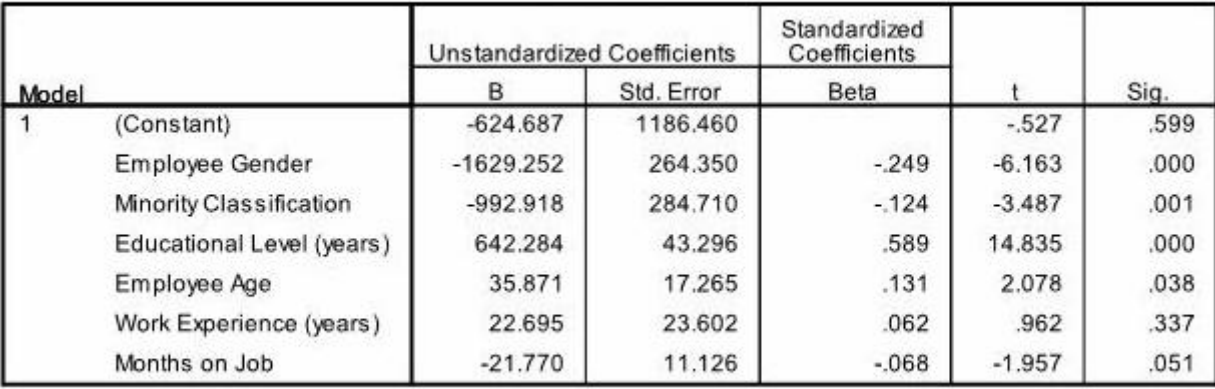

Coefficients<sup>a</sup>

a. Dependent Variable: Beginning Salary

- **A-** For every additional year that you get older, your beginning salary decreases on average by \$13.
- **B** For every additional year that you get older, your beginning salary decreases on average by \$35.9.
- **C-** For every additional year that you get older, your beginning salary increases on average by \$13.

**D-** For every additional year that you get older, your beginning salary increases on average by \$35.9.

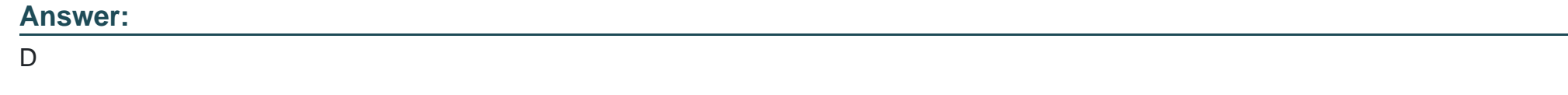

# **Question 8**

### **Question Type: MultipleChoice**

If you use the IBM SPSS Statistics Select Cases dialog to conduct analysis on a subset of cases and you want to keep all cases in the same dataset, which option is appropriate?

- **A-** Copy unselected cases to a new dataset
- **B-** Copy selected cases to a new dataset
- **C-** Delete unselected cases
- **D-** Filter out unselected cases

D

# **Question 9**

**Question Type: MultipleChoice**

What does the Paste button in this dialog box do?

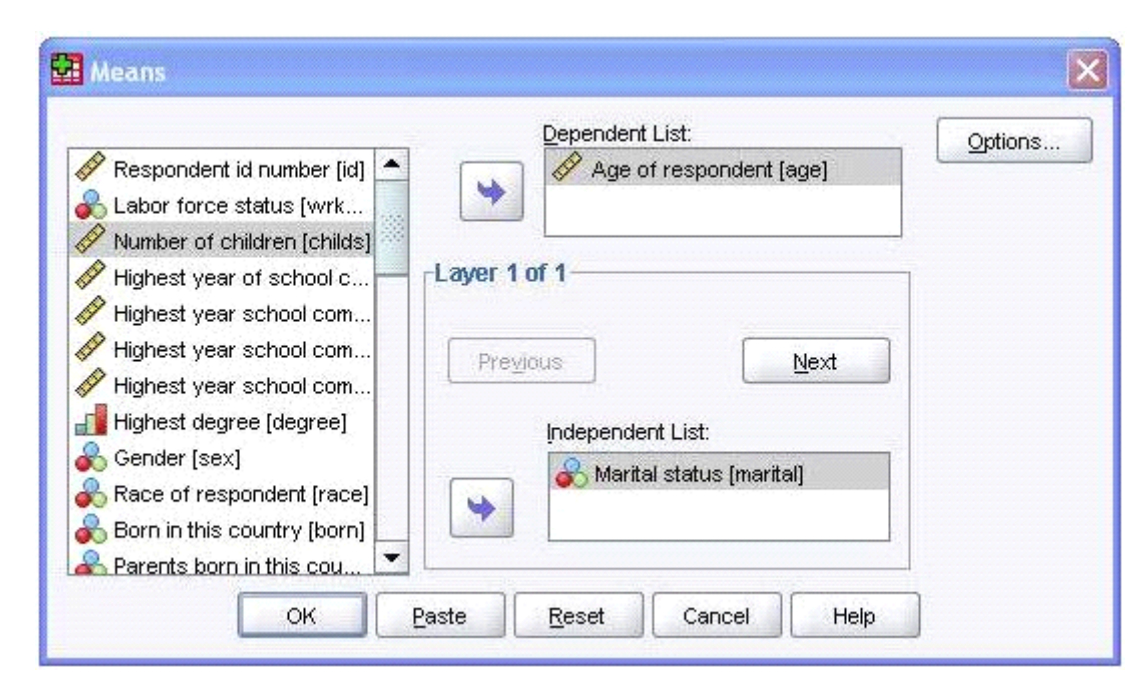

#### **Options:**

**A-** Runs a MEANS table.

- **B-** Pastes the MEANS command into a Syntax Editor window.
- **C-** Pastes the MEANS command into the Viewer window.
- **D-** Runs a MEANS table, opens a new Syntax Editor window, and pastes the MEANS command

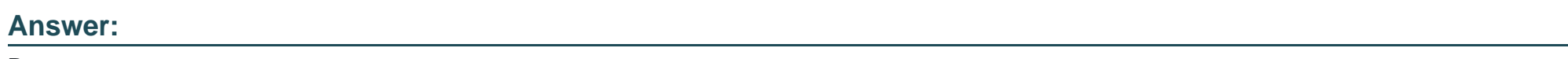

B

# **Question 10**

**Question Type: MultipleChoice**

If you request an aggregated dataset or data file in the Aggregate procedure, the number of cases in the new aggregated file is equal to what?

### **Options:**

**A-** Number of cases in the original data file

- **B-** Number of aggregated summary variables
- **C-** Number of categories of the variables specified in the Break Variables list
- **D-** Number of cases that you specified in the Aggregate Data dialog box

#### **Answer:**

#### C

# **Question 11**

#### **Question Type: MultipleChoice**

Consider the data file below and answer the following: The calculation of the mean of the variables X, Y, Z is contained in the variable Av\_XYZ. What method was used to calculate the mean?

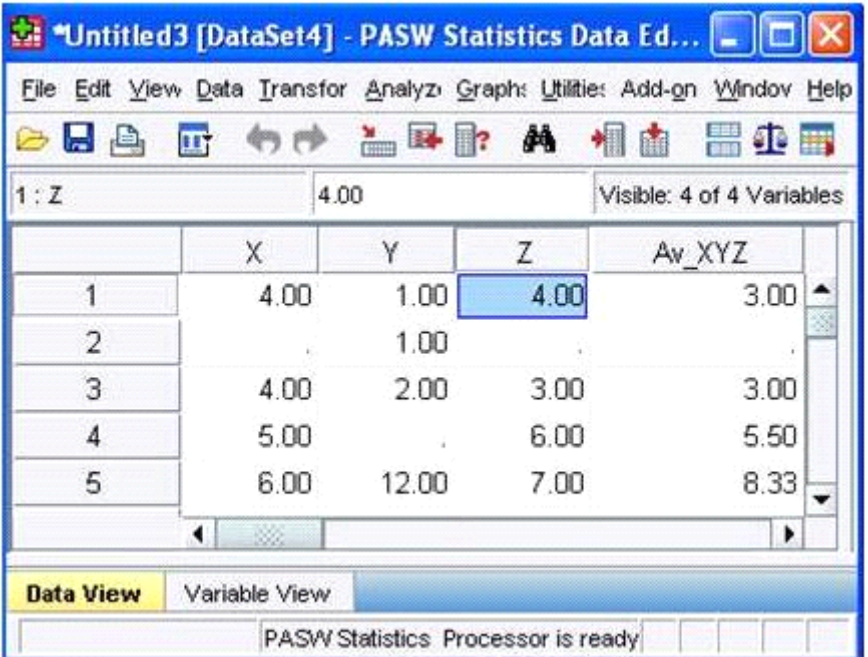

### **Options:**

- **A-** The Compute Variable dialog and the expression (X+Y+Z) 13
- **B-** The Compute Variable dialog and the expression X+Y+Z/3
- **C-** The Compute Variable dialog and the expression MEAN(X, Y, Z)
- **D** The Compute Variable dialog and the expression MEAN.2(X, Y, Z)

### **Answer:**

# **Question 12**

#### **Question Type: MultipleChoice**

Which statement is the correct interpretation of this crosstab table?

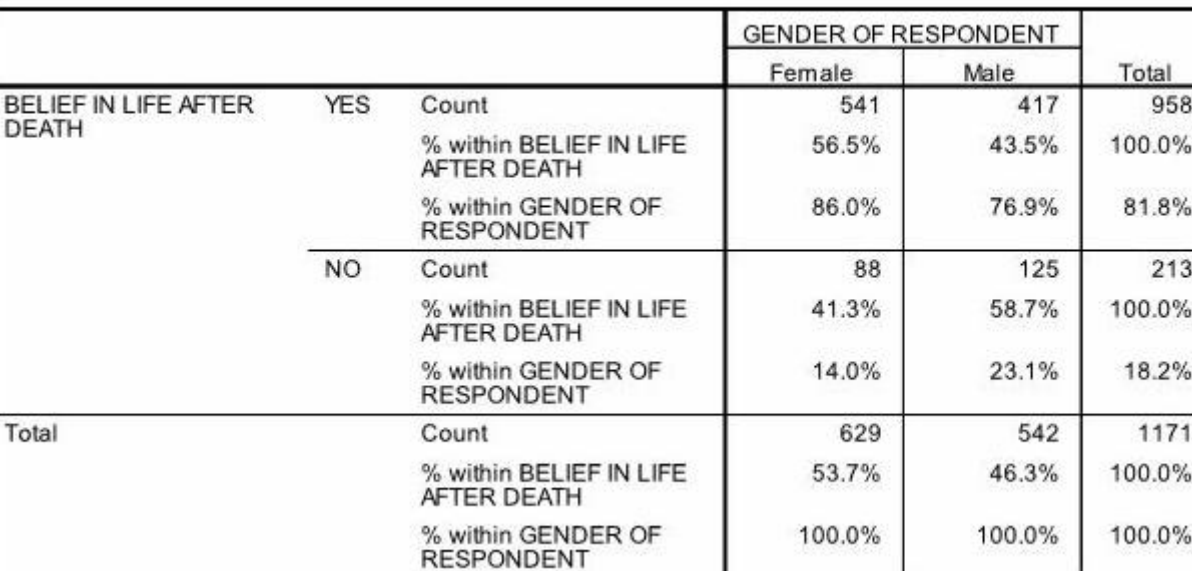

#### BELIEF IN LIFE AFTER DEATH \* GENDER OF RESPONDENT Crosstabulation

- **A-** 56.5% of females believe in life after death.
- **B-** 86.0% of females believe in life after death.
- **C-** 27.5% of females believe in life after death.
- **D-** 53.7% of females believe in life after death.

#### **Answer:**

To Get Premium Files for C2090-011 Visit

[https://www.p2pexams.com/products/c2090-01](https://www.p2pexams.com/products/C2090-011)1

For More Free Questions Visit [https://www.p2pexams.com/ibm/pdf/c2090-01](https://www.p2pexams.com/ibm/pdf/c2090-011)1